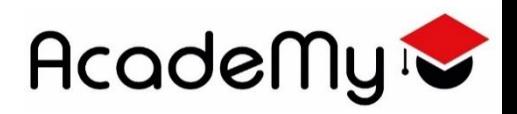

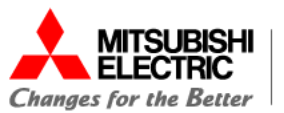

Modulo specialistico di

Automazione Industriale e Meccatronica

Attività di SMARTWORKING: dalla teoria alla pratica

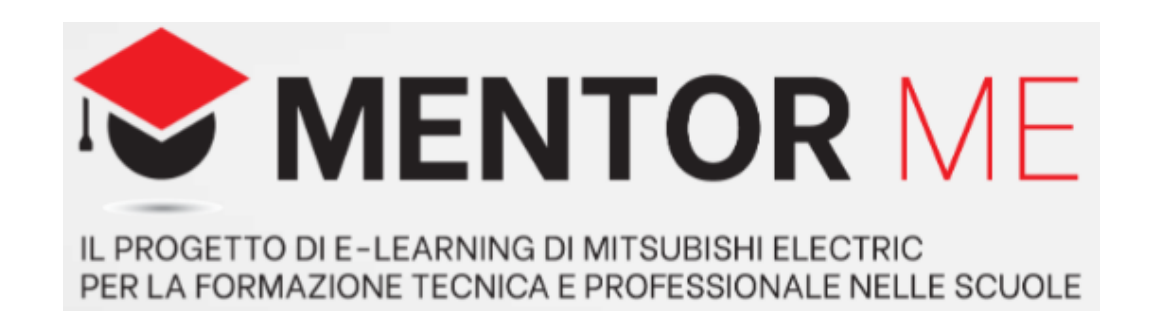

# **Allegato 1 - Studente – Specifiche tecniche del progetto**

Vimercate 29/08/2023

**Automating the World** 

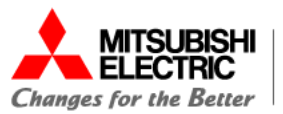

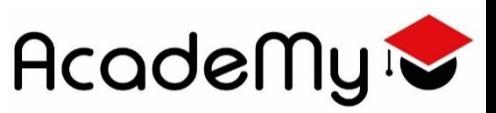

# Indice

- 1 Elenco e descrizione ingressi / uscite del PLC
- 2 Descrizione del ciclo PLC
- 3 Descrizione hardware PLC
- 4 Schema di collegamento
- 5 Descrizione lavorazione CNC
- 5.1 Descrizione lavorazione CNC Istruzioni ISO

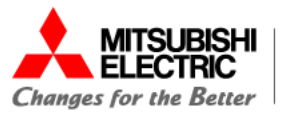

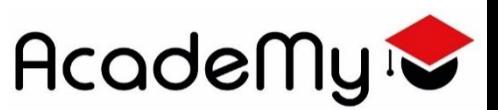

# **1 Elenco e descrizione ingressi / uscite del PLC**

#### **Ingressi PLC**

- X0 Consenso start pompa refrigerante (da CNC)
- X1 Cnc pronto per iniziare il ciclo (da CNC)
- X2 Protezione DX chiusa (ON = chiusa) (da Finecorsa)
- X3 Protezione SX chiusa (ON = chiusa) (da Finecorsa)
- X4 Pulsante di emergenza non premuto (ON = emergenza non attiva) (da pulsante)

#### **Uscite del PLC**

- Y0 Consenso porte ed emergenze per CNC
- Y1 Comando contattore pompa refrigerante (ON = pompa accesa)

# **2 Descrizione del ciclo PLC**

#### **Comando Y0 (Consenso porte ed emergenze per CNC)**

L'uscita Y0 diventa ON quando l'ingresso X2=1 , X3=1 e X4=1. Se uno dei tre ingressi X2 o X3 o X4 diventa = 0 l'uscita Y0 diventa OFF

#### **Comando Y1 (Comando contattore pompa refrigerante (ON = pompa accesa))**

L'uscita Y1 diventa ON se X0=1 e X1 = 1 ; Y1 diventa OFF quando X1=0. Considerare che l'ingresso X0 è un **impulso** di 500ms.

#### **Contatore numero accensioni pompa refrigerante**

Ad ogni accensione della pompa refrigerante (uscita Y1) incrementare un contatore interno del PLC

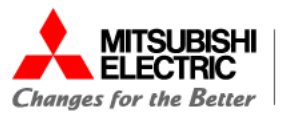

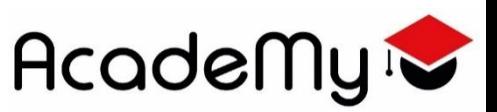

## **3 Descrizione hardware PLC**

Per questa applicazione è richiesto un PLC con alimentazione 24VDC, ingressi tipo SOURCE ed uscite a relè. Per scegliere il PLC vedi:

- **Allegato 2 - FX5U User's manual Hardware JY997D55301-F**, pagina 38,

### **4 Schema di collegamento**

Nello schema elettrico di collegamento disegnare la morsettiera del PLC, l'alimentazione 24Vdc del PLC ed il collegamento di tutti gli ingressi / uscite.

Possono esserti di aiuto:

- lezione 1 del corso, capitoli 3.6, 3.7, 3.8.

- **Allegato 2 - FX5U User's manual Hardware JY997D55301-F,** pagine 25,26,35

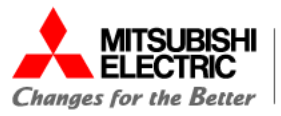

#### **5 Descrizione lavorazione CNC**

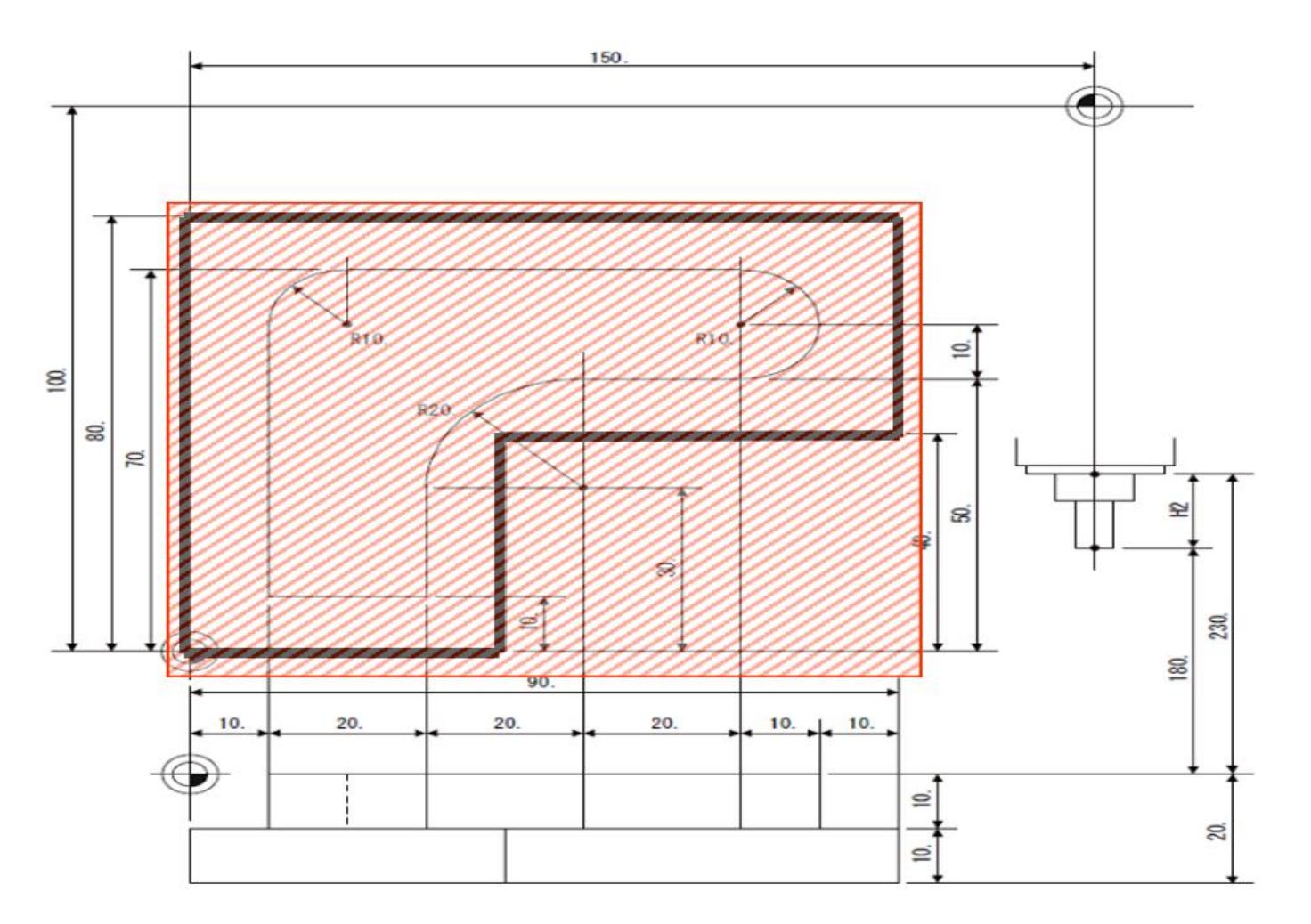

# **Dimensioni del Grezzo:**

**Academy** 

82\*95\*22 Il grezzo ha una forma a L

#### **Caratteristiche utensile:**

N° utensile Lunghezza Diametro 85.00 60.00 Può togliere massimo 5mm ogni passata sull'asse Z.

#### **Automating the World**

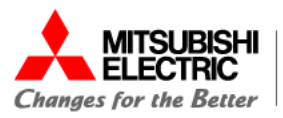

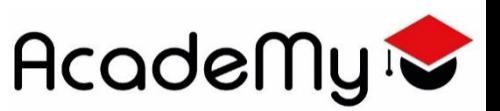

## **5.1 Descrizione lavorazione CNC – Istruzioni ISO**

Il programma ISO dovrà eseguire la spianatura del pezzo. Ecco le istruzioni ISO che potresti utilizzare:

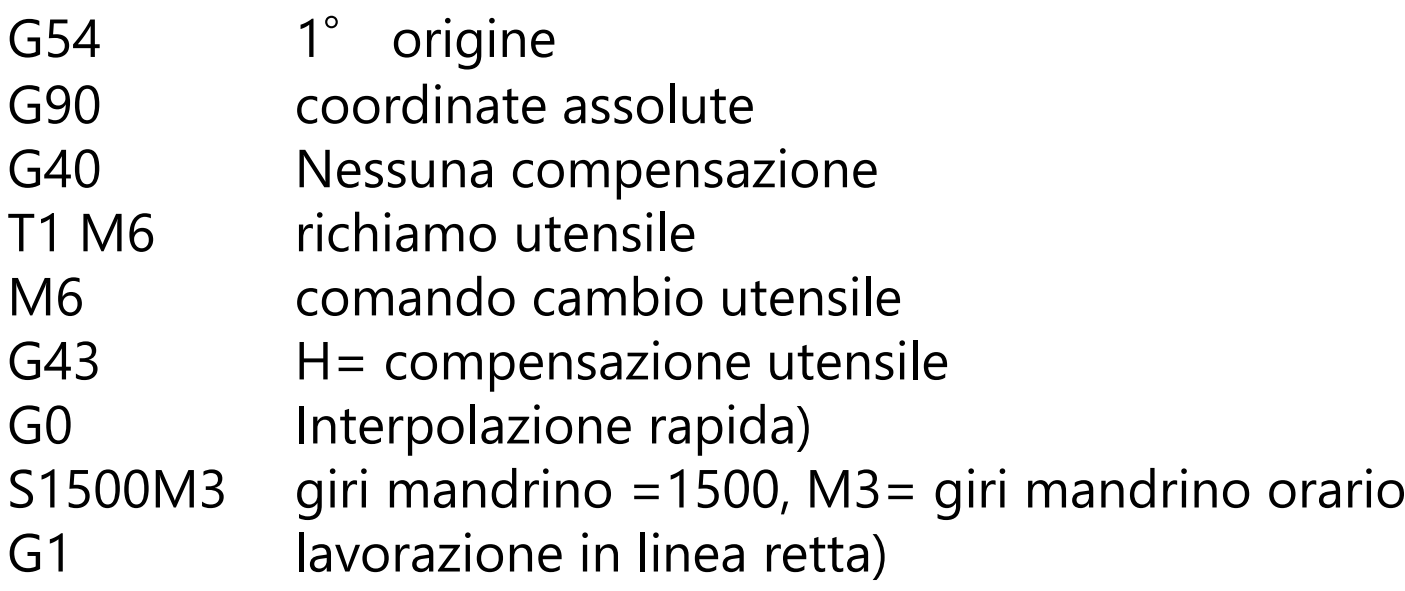

Potrebbe esserti di aiuto: **- Allegato 5 - Manuale ISO.PDF**

**Automating the World** 

# MITSUBISHI **NELECTRIC Changes for the Better**